## **Overtime Allocations**

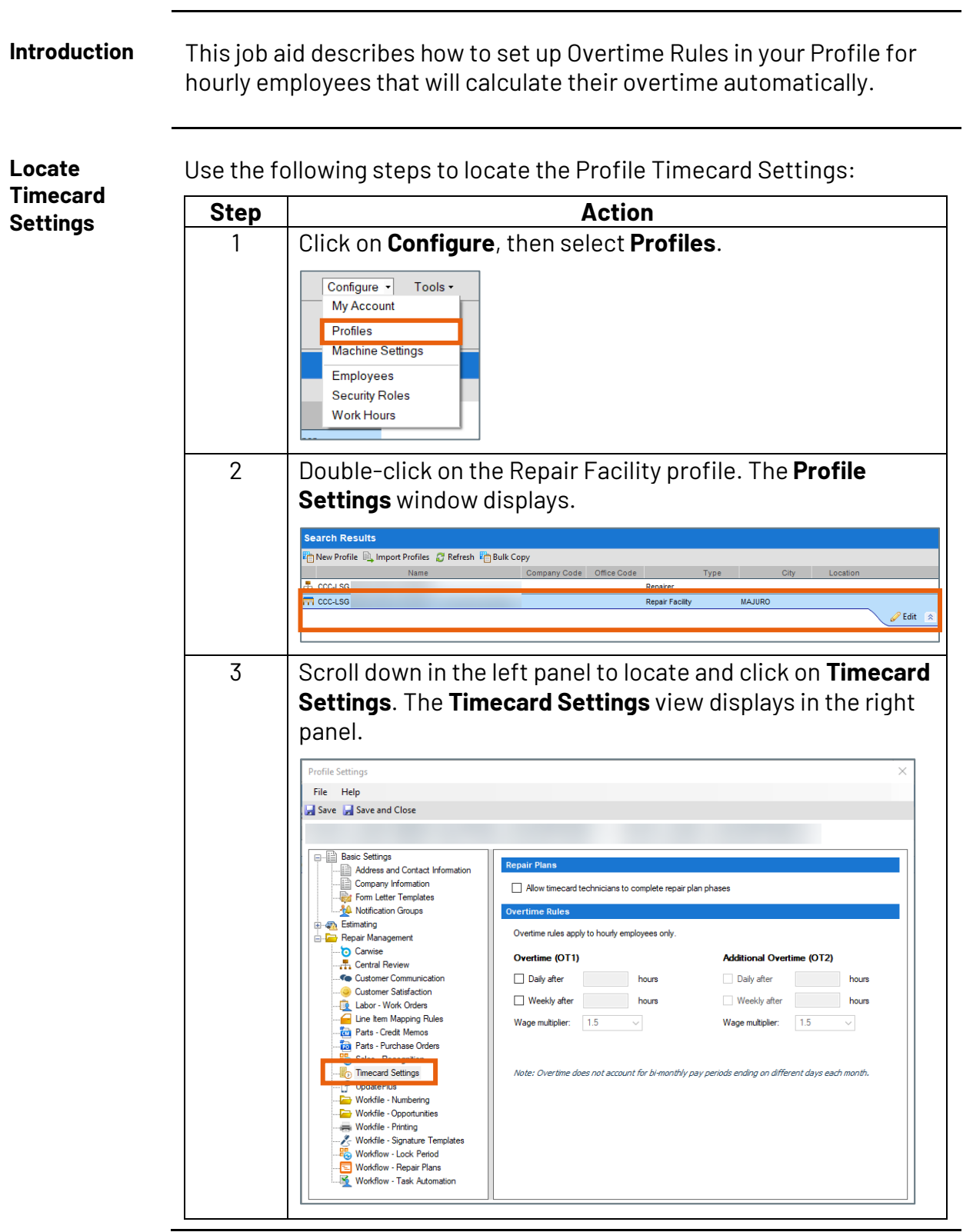

*Continued on next page*

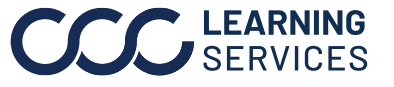

**C2011-2023. CCC Intelligent Solutions Inc. All rights reserved.** CCC® is a trademark of CCC Intelligent Solutions Inc. 1

## **Overtime Allocations, Continued**

**Locate Timecard Settings**, continued You can have two sets of **Overtime Rules** based on hours and wage multipliers that you determine. **Note:** Overtime rules can ONLY be edited when there are NO pending Pay Periods.

> In the example below, we created a set of **Overtime Rules** for 10 hours overtime and another for over 10 hours per week. You can also specify what day of the week overtime begins when using **Weekly after**.

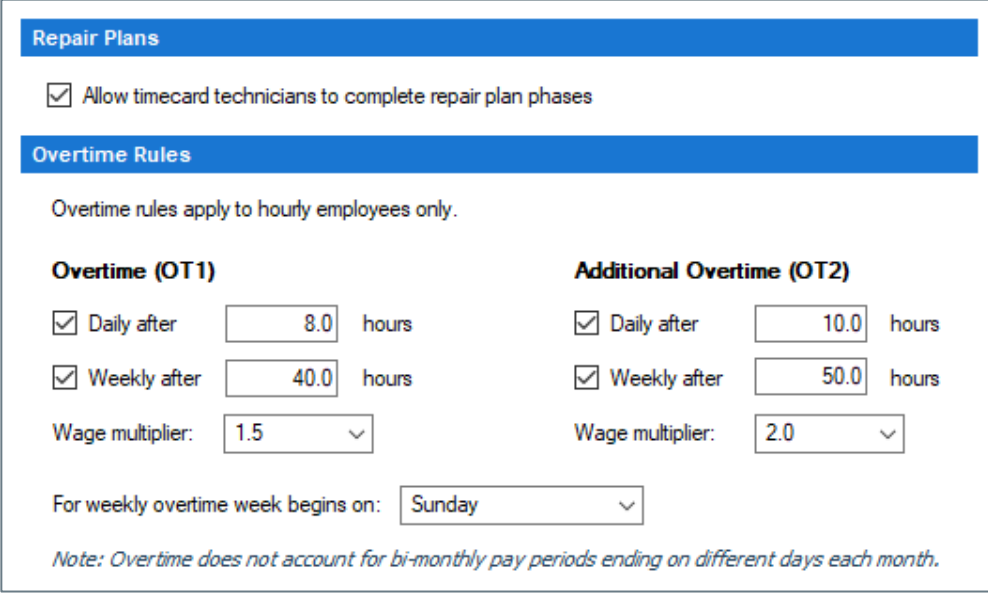

*Continued on next page*

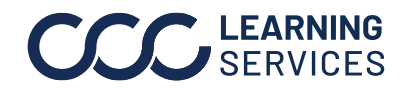

## **Overtime Allocations, Continued**

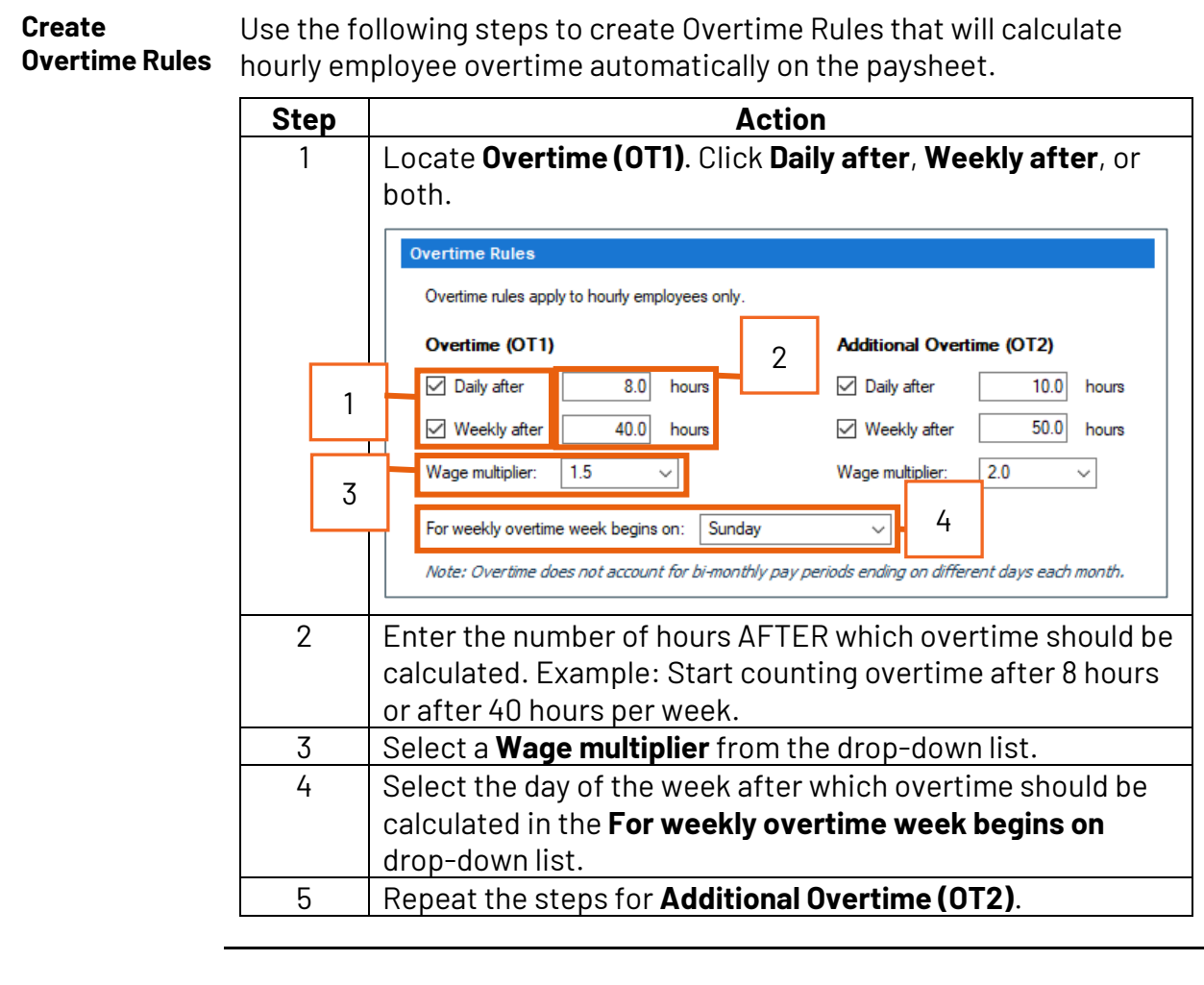

**Paysheet Calculations** Overtime will be automatically calculated on the Paysheets and Pay Periods.

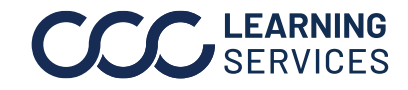